## Order History Page

**1** From the main navigation bar select My Account> Order History. Products  $\sim$ Manufacturers Support > About Us > Quick Order My Account V ē. **Account Settings** Same day shipping on orders placed by 3:30 p.m. EST 800-3 **Addresses** SSC21-200 My Lists **InPOWER** NOWER . Order History Electrical Systems Solu Saved Carts **Saved Payments Company** LOAD **InPower Smart DC Contactors** · 100% solid state · Remotely operate high current circuits • Automatic shut-down protection for short-circuit, loss of ground, and over-current

All your order history will be displayed by default. You can filter your order history by clicking the filter button here.

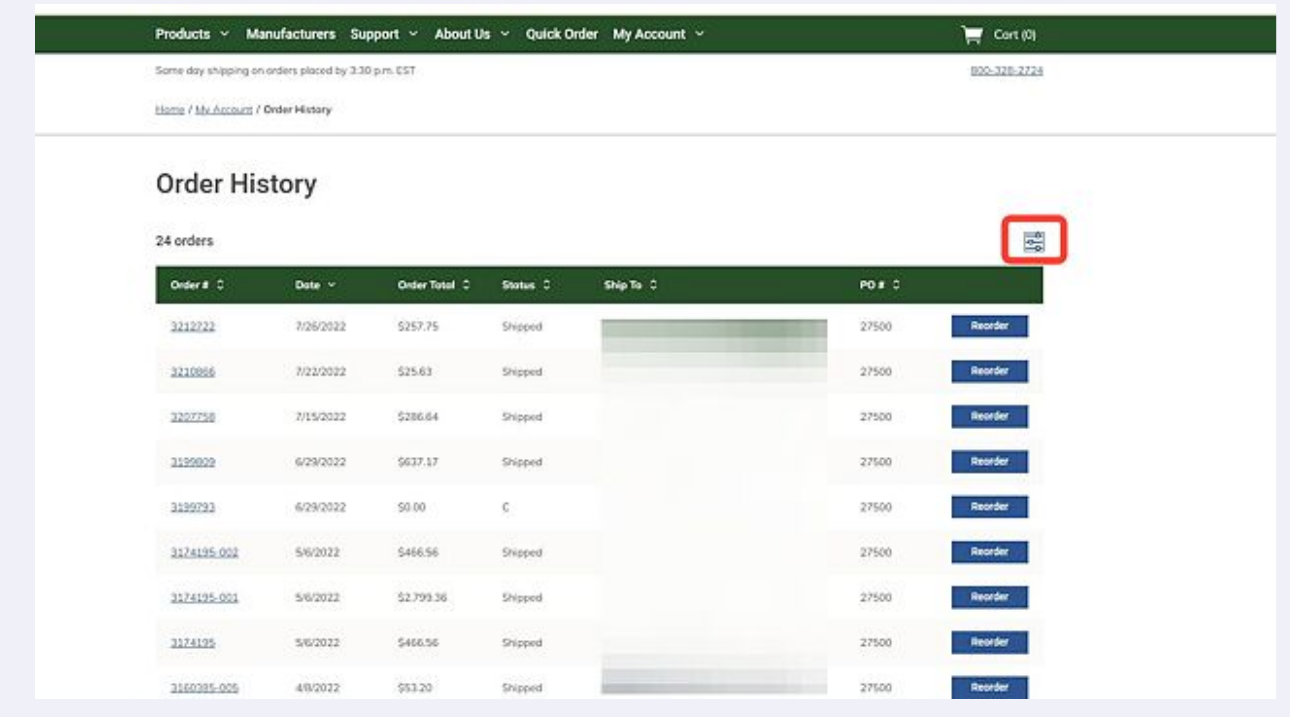

**3**

To filter by a specific product you can search in this field or use the drop down feature.

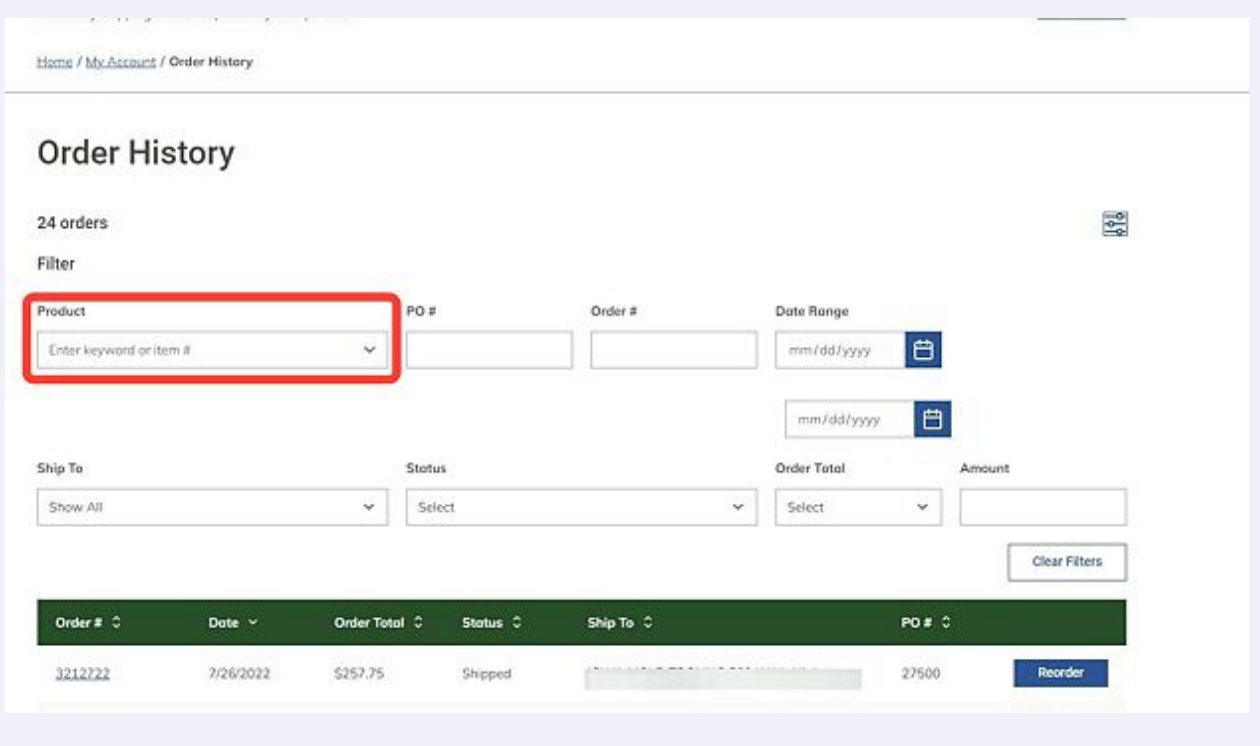

**2**

**4** The Date Range function allows you to search for an order by date.

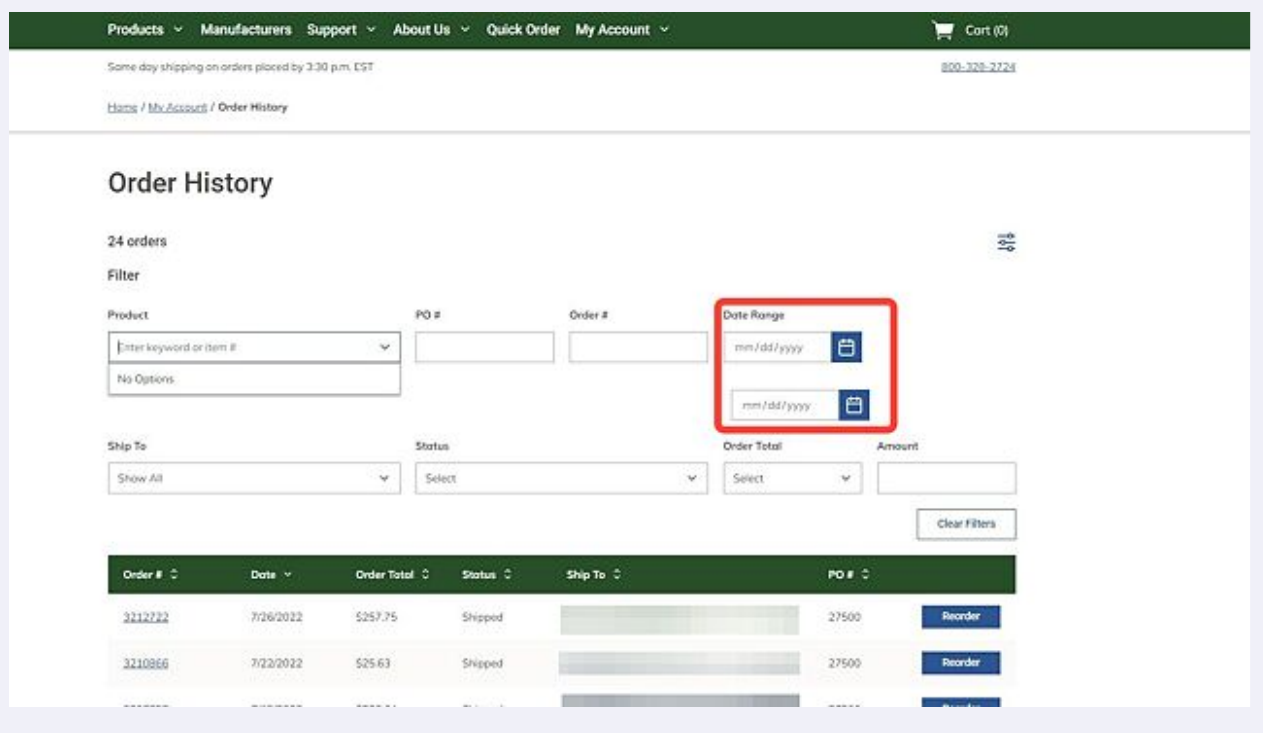

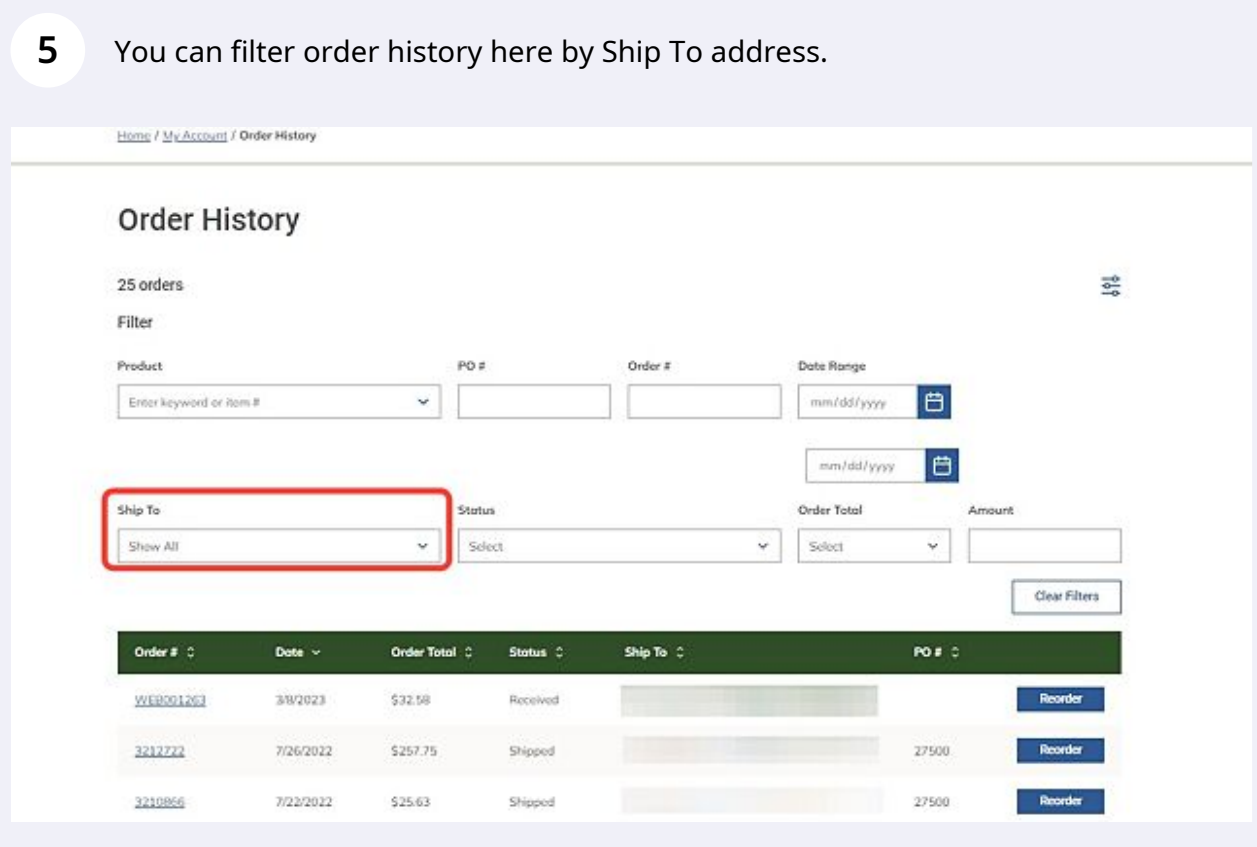

Made with Scribe - https://scribehow.com 3

To clear filters, click on Clear Filters button. This will return results to the default selections.

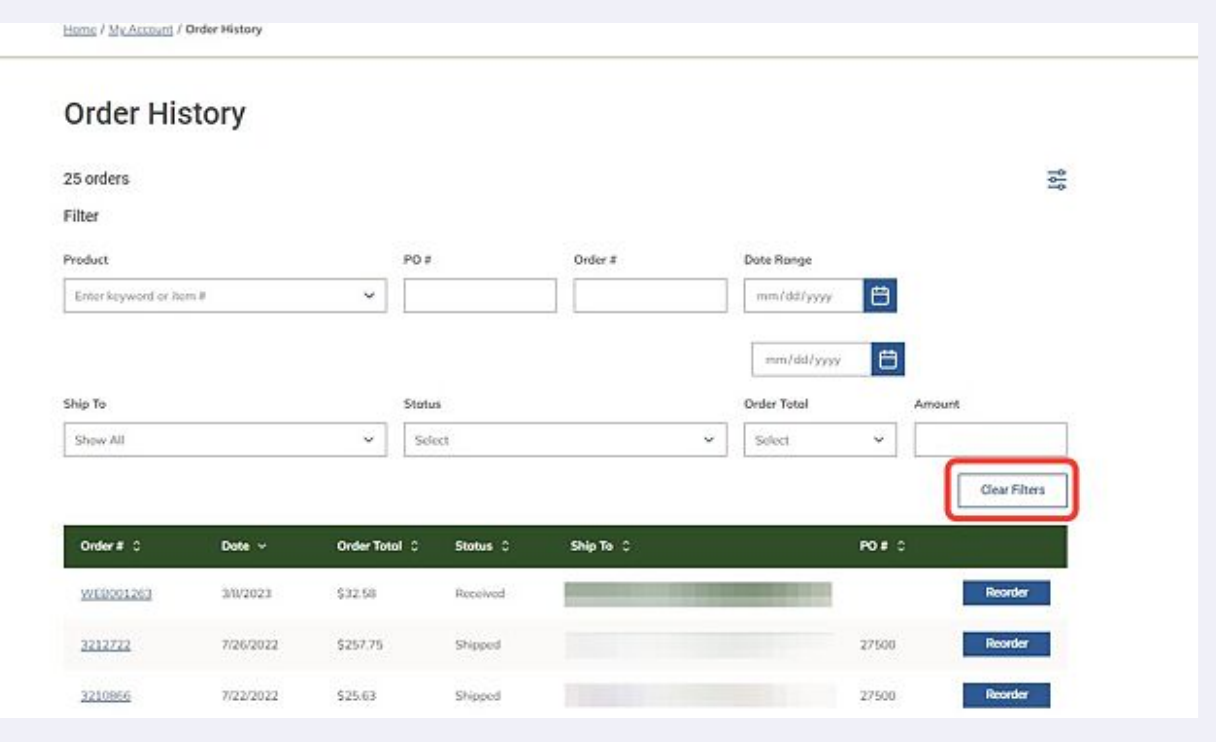

**7** All columns in the Order History List are sortable. By clicking on the up and down arrows to the right of any column header, you can sort the column in numeric or alphabetical order.

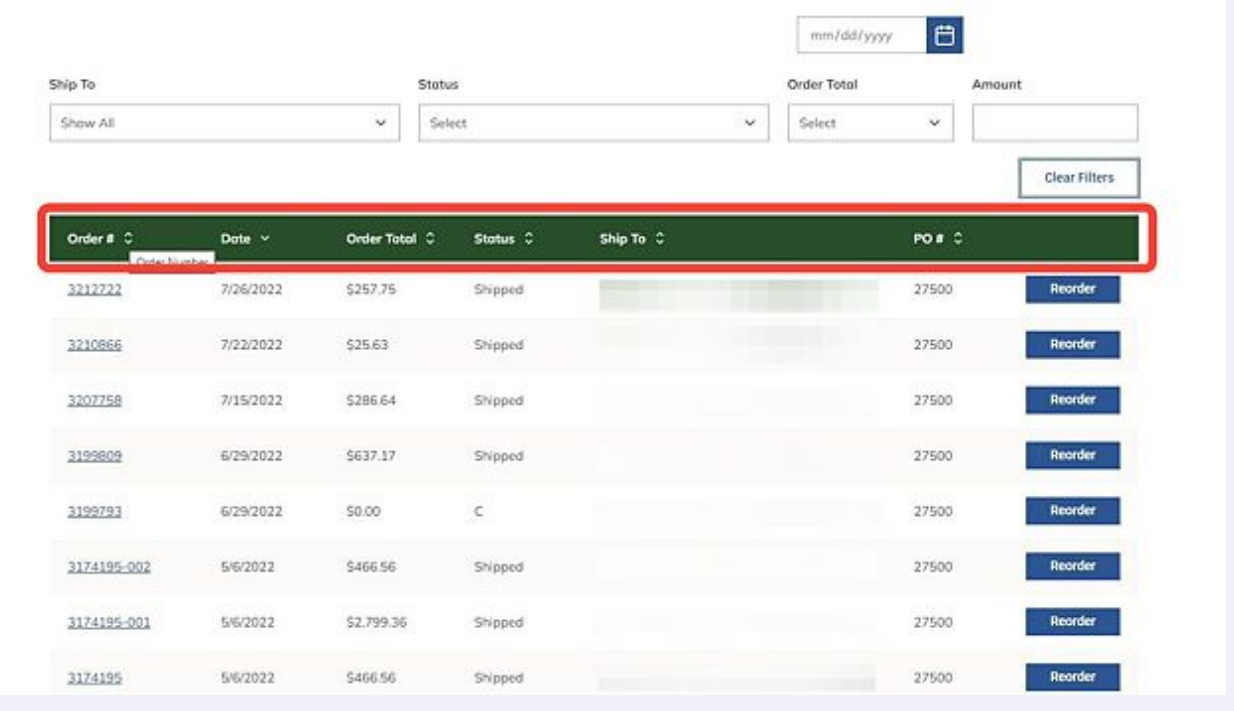

**6**

**8**

## You can also choose to reorder a specific past order by clicking on Reorder next to the chosen order.

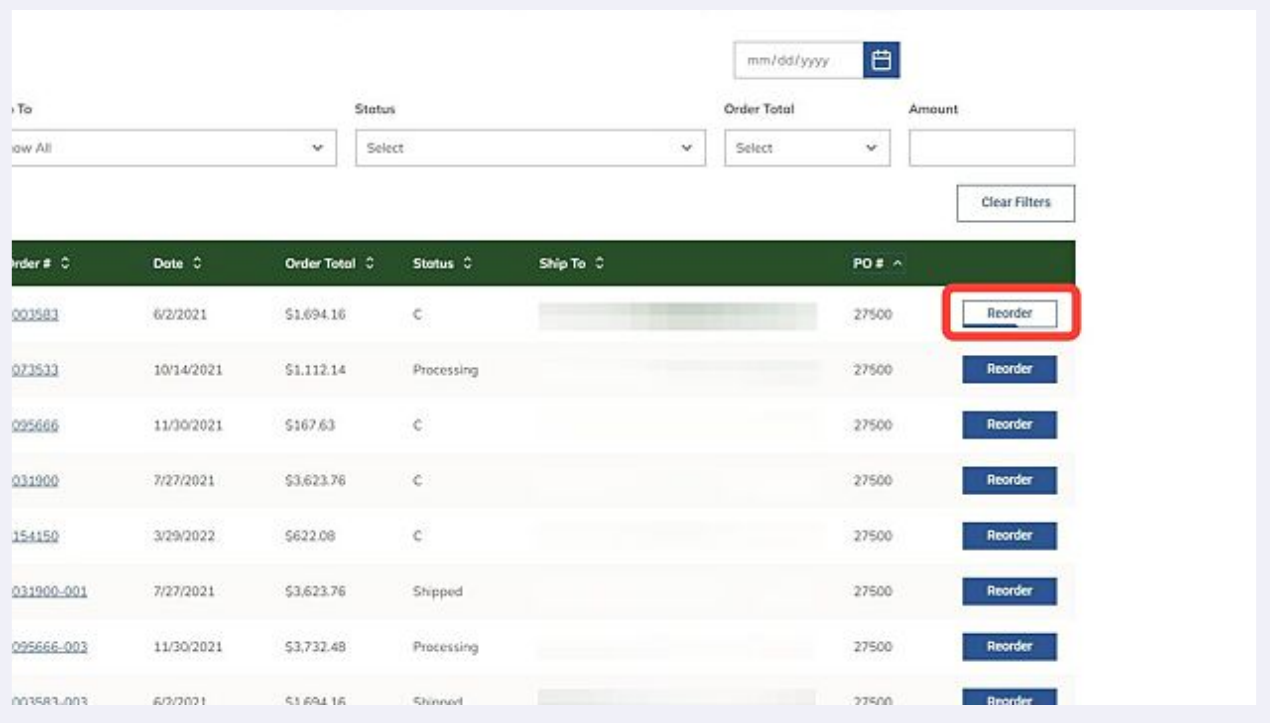